# **PEMBUATAN SERVER PORTABLE BERBASIS RASPBERRY PI UNTUK MENDUKUNG PELAKSANAAN ASSESSMENT**

### **Andhika Ramadhan Rudito**

**<sup>1</sup>Anang Sularsa**

**<sup>2</sup>Mia Rosmiati 3**

1,2,3 Fakultas Ilmu Terapan - Telkom University  $1$ andhika.ramadhanz95@gmail.com  $2$ ananks@outlook.com  $3$ mia@tass.telkomuniversity.ac.id

## **Abstrak**

**Membangun sebuah server membutuhkan biaya yang cukup besar dalam pembuatannya. namun, keterbatasan biaya menjadi salah satu kendala dalam membangun server. Raspberry Pi adalah solusi ketika ingin membangun server dengan cakupan area kecil. Proyek akhir pembuatan server portable menggunakan Raspberry pi sebagai access point dan server dibangun di ruang kelas Fakultas Ilmu Terapan (FIT) untuk menunjang kegiatan belajar mengajar. Access Point yang dibangun dapat menangani 40 user yang terhubung secara bersamaan melalui koneksi WLAN. Perangkat yang digunakan adalah Raspberry pi 2 sebagai server dan Access Point (AP) dan USB wireless adapter Edimax EW-7811Un digunakan untuk membangun hotspot. Perangkat klien terkoneksi menggunakan standard IEEE 802.11n. Untuk memastikan kualitas dari jaringan yang dibuat, dilakukan pengujian QoS yang diukur dengan menggunakan aplikasi Wireshark. Hasil dari pengujian menunjukkan bahwa Raspberry Pi layak digunakan sebagai server portable dan Access Point.**

**Kata kunci: Raspberry Pi, WLAN,** *Server Portable,* **802.11n**

#### **Abstract**

*Building a server required a considerable cost in manufacturing. But, the limitations of cost become one of the*  constraints in building a server. Raspberry Pi is a solution to build a server with a small coverage area. The final project of making a portable server using the Raspberry pi as an access point and server has been built in the classrooms of the Faculty of Applied Sciences (FIT) to support teaching and learning activities. The Access *Point can handle 40 users connected simultaneously via WLAN connection. The devices used are Raspberry pi*  model B as the server & Access Point (AP) and USB wireless adapter Edimax EW-7811Un used to build a *hotspot. Clients are connected using the IEEE 802.11n standard. To ensure the quality of the network was created, Qos testing measured using Wireshark application. The result of testing showed Raspberry Pi can be used for Portable Server and Access Point.*

## **Keywords: Raspberry Pi, WLAN,** *Server Portable***, 802.11n**

## **1. Pendahuluan**

## **1.1 Latar Belakang**

Portable server merupakan server yang di dalamnya terdiri dari beberapa layanan seperti Web server, Database server dan lainnya. Sebelumnya dalam perkuliahan khususnya dalam pelaksanaan assessment, dosen masih menggunakan AP yang cukup besar sehingga sulit untuk membawanya dan pembuatan jaringannya. Portable server ini dapat dimanfaatkan sebagai sarana pembelajaran di dalam ruang kelas karena bentuknya yang kecil, berukuran ringan serta mudah dalam pembuatan jaringannya.

Raspberry Pi adalah sebuah board seukuran kartu kredit / mini komputer yang bisa beroperasi layaknya komputer biasa, karena komputer papan tunggal ini berbentuk mini (portable) sehingga dosen hanya cukup membawa Raspberry Pi ke dalam kelas lalu menghubungkannya ke power adaptor. Raspberry yang telah dijadwalkan perintahnya akan aktif

menjadi hotspot dan sebagai server yang akan diakses oleh laptop client.

Oleh karena itu penulis mengemukakan metode pembuatan portable server , yang berfungsi sebagai server sekaligus hotspot dengan menggunakan perangkat Raspberry Pi.

## **1.2 Rumusan Masalah**

Adapun rumusan masalah dari proyek akhir ini adalah sebagai berikut :

- 1. Bagaimana membuat *portable server* pada jaringan *Wireless Local Area Network*  (WLAN)?
- 2. Bagaimana membuat *assessment test* dan memonitoring *user*?

# **1.3 Tujuan**

Tujuan dari dibuatnya proyek akhir ini adalah :

1. Membuat *portable server* menggunakan *Raspberry Pi* pada jaringan *Wireless Local Area Network* (WLAN).

2. Membuat *assessment test* dan tools monitoring.

## **2. Dasar Teori**

## **2.1 Raspberry Pi**

Raspberry Pi adalah [1] sebuah SBC (*Single Board Computer*) menggunakan sistem operasi Raspbian. Raspberry Pi dihubungkan ke *monitor* komputer atau TV, menggunakan *keyboard* dan *mouse standard*. Raspberry Pi menggunakan *SD Card* untuk proses *booting* dan penyimpanan data jangka-panjang.

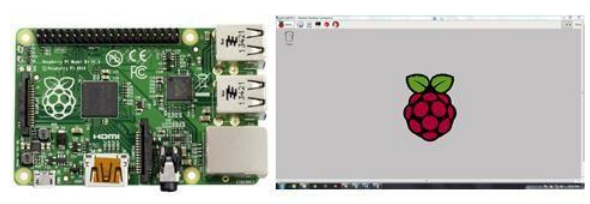

Gambar 1 Raspberry Pi

## **2.2 Portable Server**

Portable server adalah [2] sebuah *server*  yang sama persis pada umumnya yang membedakannya adalah *server* bersifat *portable*  sehingga mudah dibawa kemana saja dan mudah dalam pembuatan jaringannya.

### **2.3 PHP**

PHP adalah bahasa pemrograman yang digunakan untuk pengembangan *web* dan dapat digunakan sebagai bahasa pemrograman umum. PHP bersifat *open source,* fungsi PHP adalah untuk membuat *website* menjadi dinamis. *Website* dinamis dapat menyimpan data ke dalam *database*, memproses *form*, dll [6].

## **2.4 MySQL**

MySQL adalah sistem basis data bersifat *open source* yang digunakan pada *web* dan berjalan pada *server*. MySQL mampu menangani *database*  yang kompleks dan cukup besar. MySQL fleksibel dengan berbagai pemrograman dan menggunakan *standard* SQL. Fungsi dari MySQL dapat mengakses dengan cepat, dapat melakukan (*insert, update, delete*) dengan mudah [7].

## **2.5 Fing**

Fing adalah aplikasi yang bersifat *open source* dapat digunakan untuk mendeteksi siapa saja atau *device* apa saja yang terhubung ke dalam jaringan sehingga dapat melakukan *filtering* terhadap orang asing yang terhubung ke dalam jaringan. Hasil *output* dari fing ini adalah berupa *MAC address, ip address* dan *hardware vendor.*

# **2.6 USB Wireless Adapter Edimax EW-7811Un**

Terdapat beberapa pilihan *wireless adapter* yang *support* terhadap *Raspberry Pi,* Edimax EW-7811Un (RTL8188CUS *Chipset*) adalah salah satunya yang mendukung terhadap *Raspberry* dan *USB wireless* tersebut akan digunakan dalam pembuatan jaringan *hotspot* [3].

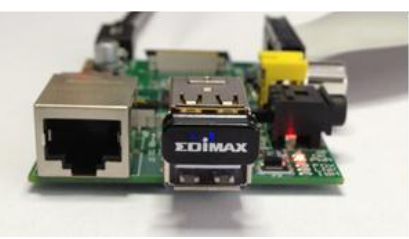

Gambar 2 Edimax EW-7811Un

### **2.7 Wireless Local Area Network (WLAN)**

WLAN adalah teknologi jaringan nirkabel yang bekerja pada frekuensi gelombang radio, IEEE 802.11 adalah *standard* protokol yang digunakan pada teknologi *wireless* ini. Menurut [8] sekumpulan komputer yang terhubung ke dalam jaringan area lokal saling terhubung tanpa menggunakan kabel dengan media udara. Namun teknologi ini rentan dengan penyadapan.

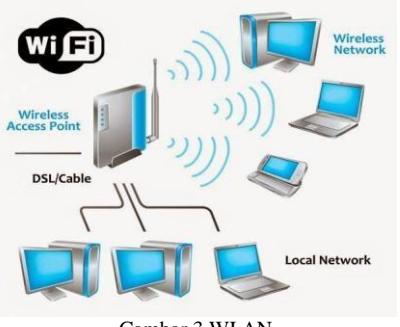

Gambar 3 WLAN

## **3. Analisis dan Perancangan**

## **3.1 Gambaran sistem saat ini**

Topologi yang akan digunakan adalah seperti gambar 4. User terhubung ke dalam *Raspberry Pi* menggunakan *wireless* kemudian *user* harus mendaftarkan identitas seperti *username* dan *password* untuk *login* ke dalam *server*, selanjutnya *user* dapat mengakses layanan yang tersedia. Kemudian akan dilakukan pengujian kestabilan koneksi seperti *throughput* & *delay* yang terjadi dari *client* ke *server* menggunakan aplikasi Wireshark.

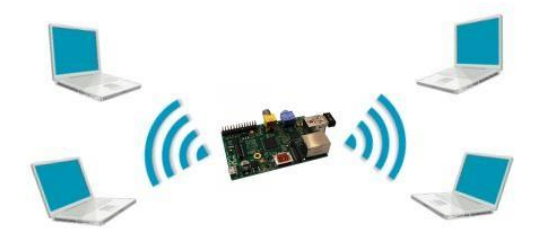

Gambar 2 Gambaran Topologi Saat Ini

#### **3.2 Kebutuhan Perangkat Lunak**

Dalam pengerjaan proyek akhir ini, digunakan perangkat lunak dengan spesifikasi sebagai berikut :

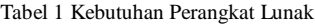

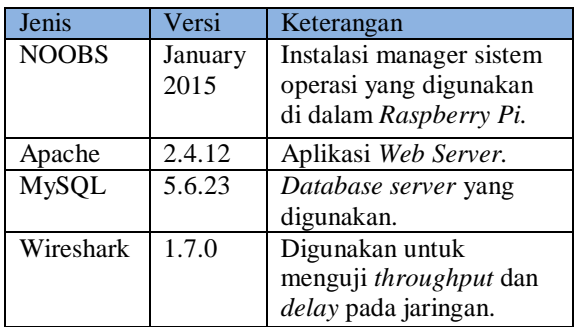

### **3.3 Kebutuhan Perangkat Keras**

Berikut merupakan spesifikasi perangkat keras yang digunakan :

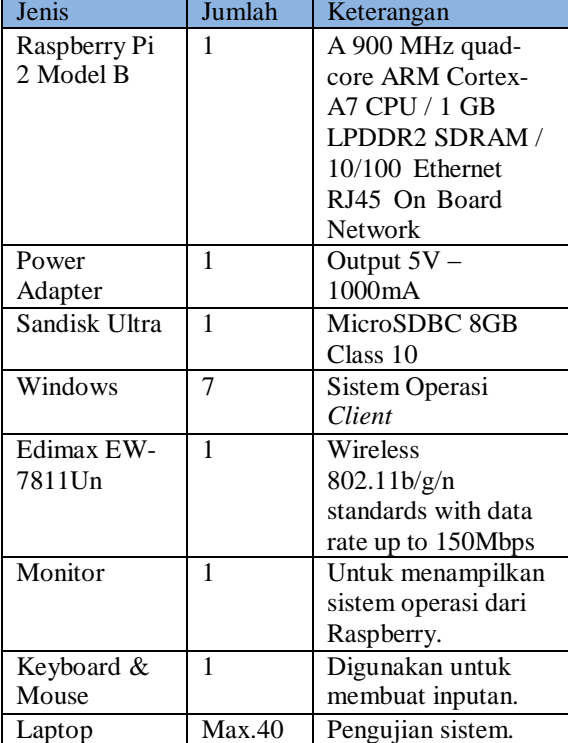

Tabel 2 Kebutuhan Perangkat Keras

#### **3.4 Standard Protokol Wireless**

Standard protokol *wireless* yang digunakan adalah IEEE 802.11n yang dapat beroperasi pada frekuensi band 2.4 GHz maupun 5 GHz. Keunggulan 802.11n adalah *high throughput*, data *rate* yang lebih baik hingga maksimal 600 Mbps dan jangkauan lebih besar dua kali lipat dari teknologi sebelumnya. 802.11n mampu memanfaatkan sinyal pantulan untuk melengkapi gelombang sinyal terkuat dan meningkatkan kecepatan *transfer* data, protokol ini juga dapat bekerja pada teknologi Wi-Fi sebelumnya.

### **3.5 Perancangan Server**

Dalam pembuatan *server* ini terdiri dari *DNS server* dan *DHCP server*, *DNS* yang digunakan pada *server* ini adalah "phpquiz.com". kemudian *ip address server* wlan yang digunakan untuk membuat *DHCP* adalah 192.168.65.1 dan *range ip address* yang digunakan pada *DHCP server* adalah  $192.168.65.10 - 192168.65.50.$ 

## **3.6 Skenario Pengujian**

Pengujian kestabilan koneksi dan *response time* terhadap Raspberry Pi dilakukan mulai dari 10 PC yang terhubung ke dalam *hotspot* Raspberry Pi dan mengakses *web server* serta aplikasi *assessment test* yang tersedia di dalam Raspberry Pi, kemudian menguji kestabilan koneksi (*throughput* & *delay*) menggunakan aplikasi Wireshark jika kondisi stabil maka akan dilakukan penambahan 10 koneksi lagi hingga tercapai angka maksimal di mana koneksi stabil atau maksimal 40 koneksi.

### **3.7 Perancangan Basis Data**

Tabel 3 dan 4 dibawah ini merupakan tabel perancangan basis data yang digunakan untuk menangani clients.

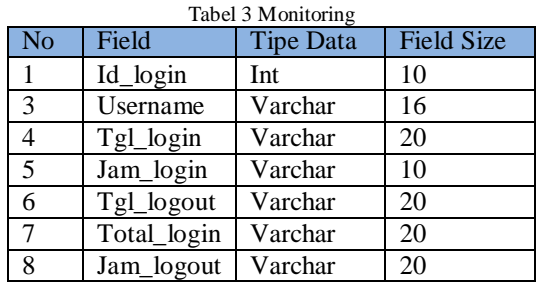

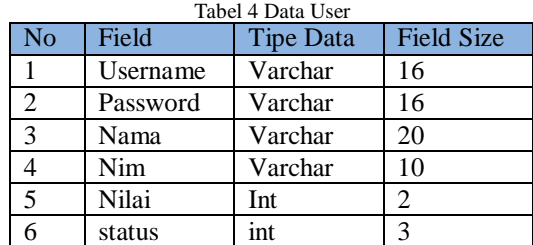

## **4. Pengujian**

## **4.1 Pengujian Hotspot dan DHCP Server**

Pada gambar 5 adalah tampilan pengujian pada *Hotspot* yang telah dibuat dan DHCP *server*  yang ada, kemudian gambar 6 adalah *ip address* yang didapat oleh DHCP *server*. Penulis membuat *hotspot*  dengan nama Hotspotpi seperti terlihat pada gambar 5.

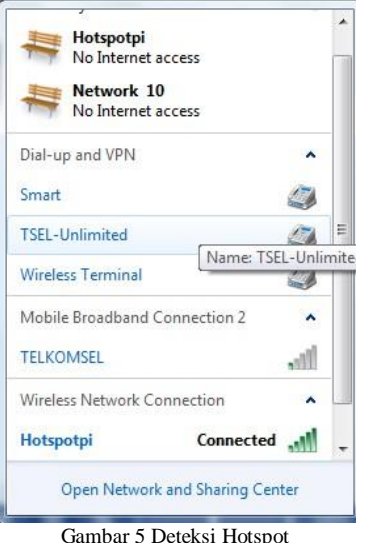

Gambar 5 Deteksi Hotspot

Gambar 6 merupakan *ip address* yang didapat oleh DHCP *server*.

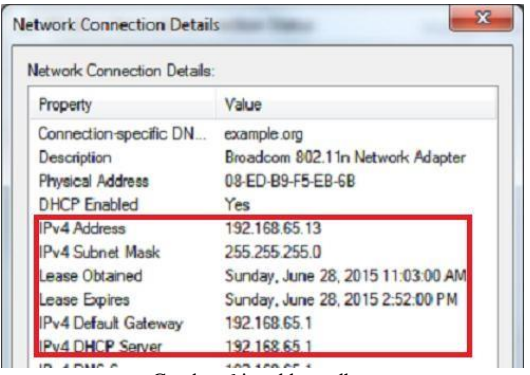

Gambar 6 ip address dhcp

## **4.2 Pengujian DNS server**

Perintah pada gambar 4-29 ini adalah pengujian *DNS server* phpquiz.com agar dapat diakses oleh *users* dan berfungsi dengan baik. Pengujian dilakukan dengan perintah nslookup.

|                                            | proraspberrypi. ~                               |
|--------------------------------------------|-------------------------------------------------|
| File<br>Edit Tabs Help                     |                                                 |
|                                            | root@raspberrypi:/var/www# nslookup phpquiz.com |
| Server:                                    | 19.2.168.65.1                                   |
| Address:                                   | 192.168.65.1#53                                 |
| Name: phpquiz.com<br>Address: 192.168.65.1 |                                                 |
|                                            | root@raspberrypi:/var/www#                      |

Gambar 3 nslookup terhadap dns server

Perintah nslookup terhadap phpquiz.com telah berhasil dengan ip address server 192.168.65.1.

#### **4.3 Pengujian Monitoring User**

*Monitoring user* ini akan memonitor *username*, jam *login* dan jam *logout* yang masuk kedalam *hotspot* dari raspberry pi dan datanya akan disimpan ke dalam *database*. Kemudian akan ditampilkan ke dalam *web server* seperti terlihat pada gambar 8.

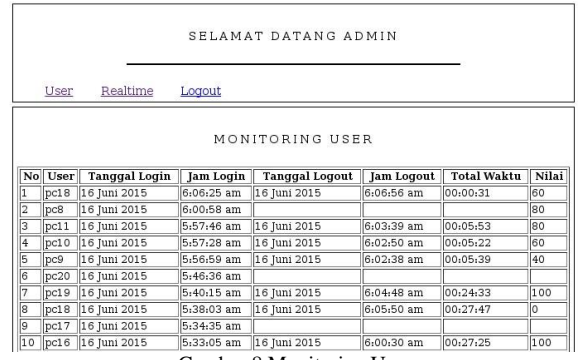

Gambar 8 Monitoring User

*Monitoring user* telah berhasil dan didapatkan datanya seperti *username*, tanggal *login*, jam *login*, tanggal *logout,* jam *logout*, total waktu *login* dan nilai.

#### **4.4 Pengujian Monitoring Realtime**

*Monitoring realtime* ini akan memonitor *user* yang terhubung ke dalam *hotspot*, kemudian akan tersimpan data dari *user* tersebut seperti *IP Address*, *MAC address* dan status koneksi.

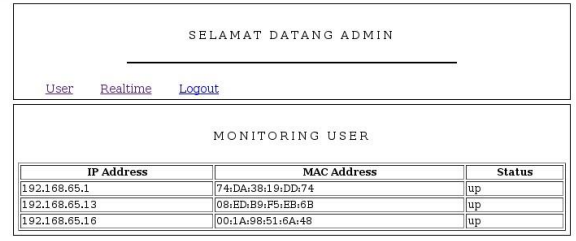

Gambar 9 Realtime Monitoring

Pada gambar 9 menunjukkan bahwa user yang telah terhubung ke dalam jaringan akan tersimpan datanya seperti *ip address, mac address* dan statusnya "*up*" menyatakan sedang aktif.

## **4.5 Pengujian Assessment Test**

Pengujian dilakukan melalui laptop *user* yang terhubung ke dalam *hotspot*. Kemudian *user*  mengakses *assessment test* yang tersedia di *web server*  yaitu kuis sederhana, kuis ini terdiri dari 5 soal pilihan ganda dan terdapat batasan waktu dalam pengerjaannya.

|        | SELAMAT DATANG PC30              |  |
|--------|----------------------------------|--|
| Logout | Time Left: 00: 59: 53            |  |
|        | FINAL QUIZ FOR LIP BUILDING      |  |
|        | 1. Kepanjangan dari RAM ?        |  |
|        | A) Room Access Memory            |  |
|        | B) Random Access Memory          |  |
|        | C) Random Access Media           |  |
|        | D) Read Access Memory            |  |
|        | $\cup$ E) Read Access Media      |  |
|        | 2. Apa yang disebut five nines ? |  |
|        | A) Availability 99,99%           |  |
|        | B) Availability 99,99%           |  |
|        | C) Availability 99%              |  |
|        | $\mathbf{m}$                     |  |

Gambar 10 Assessment Quiz user 1

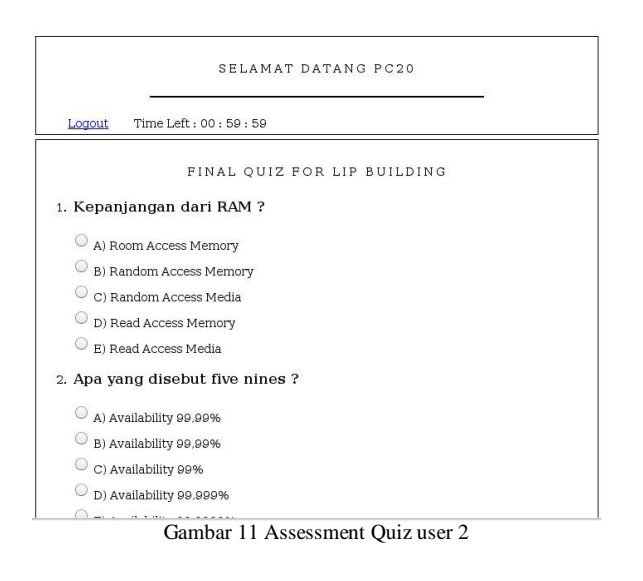

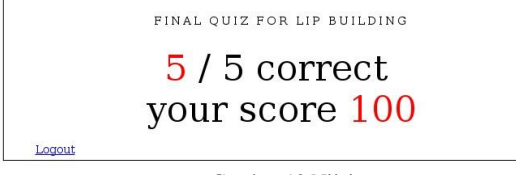

Gambar 12 Nilai

## **4.6 Pengujian QoS**

Pengukuran performansi ini dilakukan untuk menguji kualitas performansi dari *WiFi* yang dibuat menggunakan Raspberry Pi, maka dilakukanlah pengukuran kualitas layanan secara objektif dengan menggunakan QoS.

Tahapan pengambilan datanya sebagai berikut :

1. *User* sebanyak 20 perangkat komputer.

- 2. Pengujian dilakukan bertahap yaitu 5 user, 10 user, 15 user, 20 user masing-masing tahapan dilakukan 10x pengujian dan diambil rata-ratanya.
- 3. Aplikasi yang digunakan untuk mengukur performansi adalah wireshark.
- *4.* Pengukuran QoS dilakukan pada parameter *throughput, delay* dan *packet loss.*
- 5. Pengukuran dilakukan dari sisi *client*.

Hasil dari pengujian akan dijumlahkan dan hasilnya dirata-ratakan.

#### **4.6.1 Throughput**

Throughput adalah kecepatan (rate) transfer data efektif, yang diukur dalam bps. Rumus throughput yaitu :

Throughput = paket data yang diterima

Lama pengamatan

Data *throughput* hasil *capture* wireshark dan telah dirata-ratakan dapat dilihat pada gambar 13.

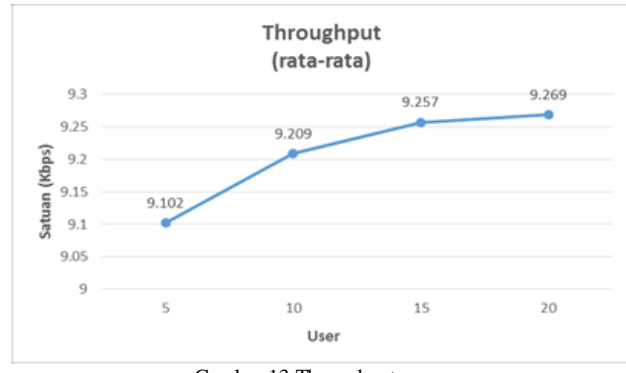

Gambar 13 Throughput

Dari gambar 13 kecepatan data yang didapat cukup bagus, berdasarkan hasil *capture* dan telah dirata-ratakan didapat besar *throughput* untuk 5 *user* adalah 9.102 Kbps, untuk besar *throughput* 10 *user* adalah 9.209 Kbps, untuk besar *throughput* 15 *user* adalah 9.257 Kbps, sedangkan untuk besar *throughput* 20 *user* adalah 9.325 Kbps.

#### **4.6.2 Delay**

Delay merupakan waktu tunda paket saat proses transmisi dari satu titik lain yang menjadi tujuannya. Rumus menghitung rata-rata *delay* yaitu :

Delay rata-rata =  $\frac{\pi}{10}$  Total delay Total packet yang diterima

Kualitas latensi berdasarkan besar *delay* dapat dilihat pada tabel 5 [9].

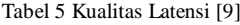

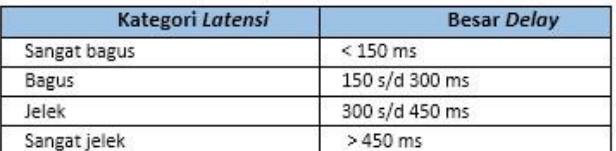

Data *delay* dari hasil *capture* wireshark dan telah dirata-ratakan dapat dilihat pada gambar 14.

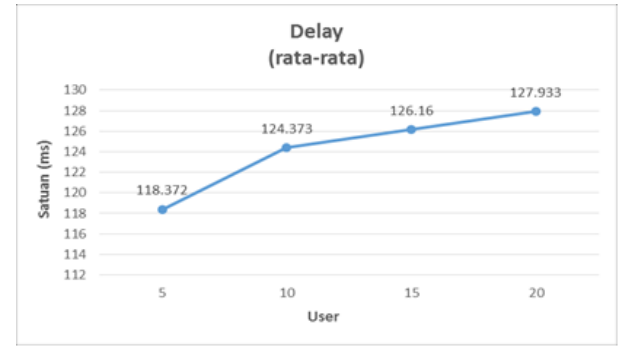

Gambar 15 Tampilan *File Log* dari ICMP Flooding

Dari gambar 15 berdasarkan hasil *capture*  dan telah dirata-ratakan dimulai dengan 5 *user*  pertama dan didapatkan data *delay* 118.372 ms, didapatkan data *delay* 124.373 ms pada 10 *user*, kemudian didapatkan *delay* 126.16 ms pada 15 *user*, dan terakhir didapatkan *delay* 128.648 ms pada 20 *user*. Berdasarkan pada tabel kategori latensi 5 diatas rata-rata *delay* adalah sangat bagus.

#### **4.6.3 Packet Loss**

*Packet loss* merupakan jumlah paket data yang hilang per detiknya. *Packet loss* dapat dihitung dengan rumus :

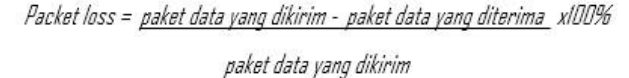

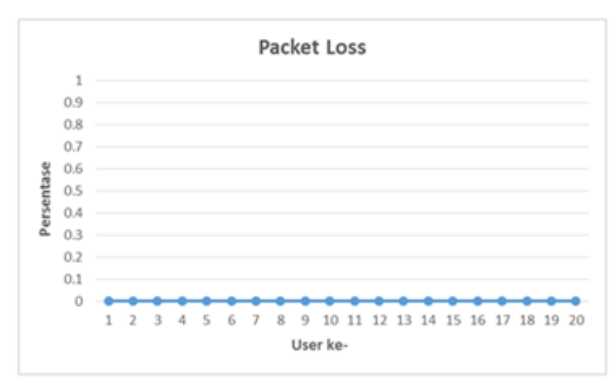

Gambar 16 Packet Loss

Dari gambar 16 tiap usernya tidak adanya packet loss yang terjadi, sehingga tidak ada kehilangan data saat trafik terjadi, tabel 6 adalah kategori *packet loss* berdasarkan persentase [9].

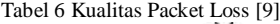

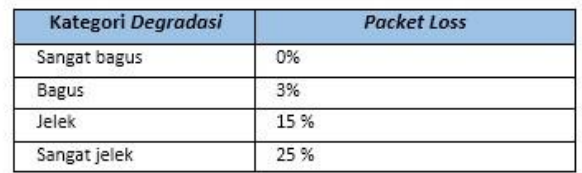

### **4.7 Pengujian QoS dengan Aplikasi Siege**

Siege adalah aplikasi *stress test* yang bersifat *open source*. Aplikasi siege ini dapat melakukan *stress test* ke alamat *URL* tunggal dengan jumlah banyaknya *user* yang telah ditentukan. Aplikasi siege ini adalah hanya tambahan dan dapat mensimulasikan banyak *user* yang mampu mengakses *server* secara bersamaan. Pengujian menggunakan aplikasi siege untuk 50 *user*.

Hasil pengujian dapat diketahui *response time, throughput*, dan *packet loss* dalam waktu 1 menit. Namun penggunaan aplikasi ini hanya tambahan untuk mengetahui jumlah maksimal *user*  yang dapat ditampung karena data yang didapat tidak spesifik menuju ke *user* langsung, berikut adalah langkah menggunakan aplikasi siege.

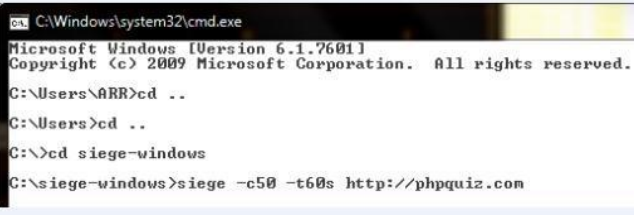

Gambar 17 Siege

Gambar 17 menunjukkan bahwa "-c50" adalah jumlah *user* yang ditentukan dan "-t60s" adalah lama waktu pengujian dan "phpquiz.com" adalah *URL* yang dituju.

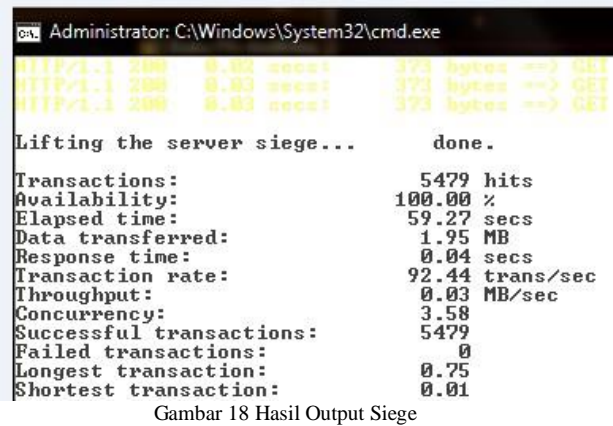

Gambar 18 menampilkan hasil output dari aplikasi siege ini terdiri dari *response time, avalilability, successful transactions, throughput* dll.

| E                                                                                     | n n<br>pi@raspberrypi ~ |                      |                       |                   |                  |                  |                |                     |                     |                                                                  |                        |
|---------------------------------------------------------------------------------------|-------------------------|----------------------|-----------------------|-------------------|------------------|------------------|----------------|---------------------|---------------------|------------------------------------------------------------------|------------------------|
|                                                                                       | File Edit Tabs          | Help.                |                       |                   |                  |                  |                |                     |                     |                                                                  |                        |
|                                                                                       |                         |                      |                       |                   |                  |                  |                |                     |                     | top - 16:36:36 up 4 min, 2 users, load average: 0.02, 0.10, 0.05 |                        |
| Tasks: 137 total. 1 running. 136 sleeping. 0 stopped. 0 zombie                        |                         |                      |                       |                   |                  |                  |                |                     |                     |                                                                  |                        |
| $\frac{1}{2}$ Cpu(s): 1.4 us, 1.2 sy, 0.0 ni, 97.4 id, 0.0 wa, 0.0 hi, 0.0 si, 0.0 st |                         |                      |                       |                   |                  |                  |                |                     |                     |                                                                  |                        |
| 949328 total, 251368 used,<br>17456 buffers<br>697960 free,<br>KiB Mem:               |                         |                      |                       |                   |                  |                  |                |                     |                     |                                                                  |                        |
|                                                                                       | KiB Swap:               | <b>102396</b> total, |                       |                   |                  | $0$ used,        |                |                     |                     | 102396 free,                                                     | 103396 cached          |
|                                                                                       |                         |                      |                       | <b>VIRT</b>       | <b>RFS</b>       | SHR <sub>S</sub> |                |                     |                     |                                                                  |                        |
|                                                                                       | <b>PID USER</b>         | <b>PR</b>            | <b>NI</b><br>$\theta$ | 18952 9352 2184 S |                  |                  |                | <b>%CPU</b>         | %MEM                | TIME+                                                            | <b>COMMAND</b>         |
|                                                                                       | $2016$ $x$ rdp          | 20                   |                       | 24016             |                  | 14m 4644 S       |                | 3.6                 | 1.0                 | $0:02.34$ xrdp<br>$0:01.43$ Xync                                 |                        |
|                                                                                       | 2949 pi<br>2178 bind    | 20<br>20             | $\theta$<br>$\theta$  | 73528             |                  | 17m 4392 S       |                | 1.3<br>1.0          | 1.6<br>1.8          | $0:01.70$ named                                                  |                        |
|                                                                                       | 3113 pi                 | 20                   | $\theta$              | 96532             |                  | 17m 15m S        |                | 1.0                 | 1.9                 |                                                                  | 0:01.14 lxterminal     |
|                                                                                       | 3158 root               | 20                   | 0                     |                   | 4680 2452 2076 R |                  |                | 1.0                 | 0.3                 | $0:00.13$ top                                                    |                        |
|                                                                                       | 3 root                  | 20                   | $\theta$              | $\theta$          | $\theta$         | $\theta$         | S              | 0.3                 | $\theta$ . $\theta$ |                                                                  | $0:00.08$ ksoftirgd/0  |
|                                                                                       | 1571 root               | 20                   | $\theta$              | 1756              | 1252 1156 S      |                  |                | 0.3                 | 0.1                 |                                                                  | $0:00.21$ ifplugd      |
|                                                                                       | 2000 root               | 20                   | $\theta$              | 29004 2324 2004 S |                  |                  |                | 0.3                 | 0.2                 |                                                                  | $0:00.70$ rsyslogd     |
|                                                                                       | 1 root                  | 20                   | $\theta$              |                   | 2148 1384 1280 S |                  |                | 0.0                 | 0.1                 | $0:01.84$ init                                                   |                        |
|                                                                                       | 2 root                  | 20                   | $\theta$              | $\Theta$          | $\theta$         | $\Theta$         | S              | $\theta$ . $\theta$ | 0.0                 |                                                                  | $0:00.00$ kthreadd     |
|                                                                                       | 4 root                  | 20                   | $\theta$              | $\theta$          | $\theta$         | $\Theta$         | S              | 0.0                 | 0.0                 |                                                                  | 0:00.00 kworker/0:0    |
|                                                                                       | 5 root                  | $\Theta$             | $-20$                 | $\theta$          | $\theta$         |                  | 0 <sup>5</sup> | 0.0                 | 0.0                 |                                                                  | 0:00.00 kworker/0:0H   |
|                                                                                       | 6 root                  | 20                   | $\theta$              | $\theta$          | $\theta$         | $\theta$         | S              | 0.0                 | 0.0                 |                                                                  | $0:00.03$ kworker/u8:0 |
|                                                                                       | 7 root                  | 20                   | $\theta$              | $\theta$          | $\theta$         | $\odot$          | S              | 0.0                 | 0.0                 |                                                                  | $0:00.24$ rcu_preempt  |
|                                                                                       | 8 root                  | 20                   | $\theta$              | $\theta$          | $\theta$         |                  | 0 <sup>5</sup> | $\theta$ . $\theta$ | 0.0                 |                                                                  | $0:00.00$ rcu sched    |
|                                                                                       | 9 root                  | 20                   | $\theta$              | 0                 | $\theta$         | $\Theta$         | S              | 0.0                 | 0.0                 | 0:00.00 rcu bh                                                   |                        |
|                                                                                       | 10 root                 | rt                   | $\theta$              | $\theta$          | $\theta$         | $_{\odot}$       | S              | 0.0                 | $0.0$               |                                                                  | $0:00.02$ migration/0  |
| $C$ and $C$ and $D$ and $D$ and $D$ and $D$ and $D$ and $D$ :                         |                         |                      |                       |                   |                  |                  |                |                     |                     |                                                                  |                        |

Gambar 19 Task Manager Raspberry Pi

Gambar 19 adalah kondisi stabil *CPU* dan *memory* sebelum dilakukan *stress test* oleh aplikasi siege.

| E        | promapaempli »                                                   |    |           |                     |              |                  |   |                      |     |              |                                                                                         |  |
|----------|------------------------------------------------------------------|----|-----------|---------------------|--------------|------------------|---|----------------------|-----|--------------|-----------------------------------------------------------------------------------------|--|
|          | File Edit Tabs Help                                              |    |           |                     |              |                  |   |                      |     |              |                                                                                         |  |
|          | top - 16:37:43 up 5 min, 2 users, load average: 0.58, 0.24, 0.10 |    |           |                     |              |                  |   |                      |     |              |                                                                                         |  |
|          | Tasks: 149 total. 3 running 145 sleeping. 8 stopped. 1 zombie    |    |           |                     |              |                  |   |                      |     |              |                                                                                         |  |
|          |                                                                  |    |           |                     |              |                  |   |                      |     |              | $\frac{1}{6}$ Cpu(s): 15.6 us, 11.3 sy, 0.0 ni, 68.7 id, 0.0 wa, 0.0 hi, 4.4 si, 0.0 st |  |
| KiB Mem: |                                                                  |    |           | 949328 total,       | 269664 used, |                  |   |                      |     | 679664 free, | 17556 buffers                                                                           |  |
|          | KiB Swap: 102396 total, 0 used, 102396 free,                     |    |           |                     |              |                  |   |                      |     |              | 104256 cached                                                                           |  |
|          | <b>PID USER</b>                                                  | PR | <b>NI</b> | <b>VIRT</b>         | <b>RES</b>   | SHR <sub>S</sub> |   | <b>%CPU %MEM</b>     |     | TIME+        | <b>COMMAND</b>                                                                          |  |
|          | 2840 www-data                                                    | 20 | $\theta$  | 56620               |              | 9m 5616 S        |   | 5.3                  | 1.1 |              | $0:01.20$ apache2                                                                       |  |
|          | 3169 www-data 20                                                 |    |           | 0 56576 9.8m 5656 S |              |                  |   | 5.3                  | 1.1 |              | $0:00.65$ apache2                                                                       |  |
|          | 3171 www-data                                                    | 20 |           | 0 56576 9.8m 5656 S |              |                  |   | 5.0                  | 1.1 |              | $0:00.60$ apache2                                                                       |  |
|          | 3177 www-data 20                                                 |    | $\Omega$  | 56576 9.8m 5656 S   |              |                  |   | 5.0                  | 1.1 |              | $0:00.60$ apache2                                                                       |  |
|          | 3178 www-data 20                                                 |    |           | 0 56576 9.8m 5656 S |              |                  |   | 5.0                  | 1.1 |              | $0:00.58$ apache2                                                                       |  |
|          | 3179 www-data                                                    | 20 |           | 0 56576 9.8m 5656 S |              |                  |   | 5.0                  | 1.1 |              | $0:00.57$ apache2                                                                       |  |
|          | 3180 www-data 20                                                 |    |           | 0 56576 9.8m 5656 R |              |                  |   | 5.0                  | 1.1 |              | $0:00.61$ apache2                                                                       |  |
|          | 2844 www-data                                                    | 20 |           | 0 56576 9.8m 5656 S |              |                  |   | 4.6                  | 1.1 |              | $0:01.17$ apache2                                                                       |  |
|          | 3141 www-data                                                    | 20 | $\theta$  | 56576 9.8m 5656 S   |              |                  |   | 4.6                  | 1.1 |              | $0:01.17$ apache2                                                                       |  |
|          | 3159 www-data 20                                                 |    |           | 0,56576,9.8m,5656,5 |              |                  |   | 4.6                  | 1.1 |              | $0:01.18$ apache2                                                                       |  |
|          | 3161 www-data                                                    | 20 | $\theta$  | 56576 9.8m 5656 S   |              |                  |   | 4.6<br>$\rightarrow$ | 1.1 |              | $0:01.13$ apache2                                                                       |  |
|          | 3165 www-data                                                    | 20 | $\theta$  | 56576 9.8m 5656 S   |              |                  |   | 4.6                  | 1.1 |              | $0:00.86$ apache2                                                                       |  |
|          | 3167 www-data                                                    | 20 | $\Omega$  | $\Omega$            | $\theta$     | $\Theta$         | Z | 4.6                  | 0.0 |              | $0:00.68$ apache2                                                                       |  |
|          | 3168 www-data                                                    | 20 |           | 0 56576 9.8m 5656 S |              |                  |   | 4.6                  | 1.1 |              | $0:00.64$ apache2                                                                       |  |
|          | 3175 www-data                                                    | 20 |           | 0 56576 9.8m 5656 R |              |                  |   | 4.6                  | 1.1 |              | $0:00.57$ apache2                                                                       |  |
|          | 3176 www-data                                                    | 20 |           | 0 56576 9.8m 5656 S |              |                  |   | 4.6                  | 1.1 |              | $0:00.59$ apache2                                                                       |  |
|          | 3181 www-data                                                    | 20 | $\Omega$  | 56576 9.8m 5656 S   |              |                  |   | 4.6                  | 1.1 |              | $0:00.56$ apache2                                                                       |  |

Gambar 20 Hasil Stress test Siege

Gambar 20 menunjukkan perubahan *CPU*  dan *memory* yang bertambah menjadi 10 kali lipat dari kondisi sebelumnya, terjadi setelah dilakukan *stress test* menggunakan aplikasi siege.

## **5. Kesimpulan dan Saran**

## **5.1 Kesimpulan**

Setelah melakukan analisis, perancangan serta pengujian Portable Server menggunakan Raspberry pi sebagai access point di ruang kelas Fakultas Ilmu Terapan Universitas Telkom, maka dapat disimpulkan sebagai berikut:

- 1. Raspberry pi berhasil menjadi portabel server sekaligus akses point, dan berhasil diimplementasikan dengan pengguna yang terhubung ke server melalui jaringan WLAN.
- 2. Raspberry pi dapat menampung 20 user 40 user secara bersamaan dengan baik.
- 3. Kualitas performansi sistem dapat diukur dengan pengujian konektifitas, pengukuran QoS meliputi Throughput, Delay, Packet Loss dengan cara melakukan pengukuran secara bersamaan seluruh klien.

## **5.2 Saran**

Saran yang dapat diberikan untuk pengembangan sistem ini antara lain :

- 1. Penggunaan Raspberry Pi yang menjadi *hotspot* ini disarankan di ruang lingkup area yang sedikit memiliki *Access Point* lain, dikarenakan interferensi dari sinyal dan *channel* dari akses point lain menurunkan performa dari sistem *WiFi Hotspot*  Raspberry pi.
- 2. Untuk penelitian lebih lanjut disarankan untuk melakukan analisis QoS dapat menambahkan parameter lainnya seperti *Jitter*, dan *rate download.*

# **DAFTAR PUSTAKA**

- [1] M. Richardson and S. Wallace, Getting Started with Raspberry Pi, United States of America: O'Reilly Media, 2012.
- [2] Raspberry Pi Foundation, "Setting up an Apache Web Server on a Raspberry Pi," Raspberry Pi Foundation, [Online]. Available: https://www.raspberrypi.org/documentation/remoteaccess/web-server/apache.md. [Accessed 20 May 2015].
- [3] dconroy, "Turn Your Raspberry Pi Into a WiFi Hotspot with Edimax Nano USB EW-7811Un," 10 July 2013. [Online]. Available: http://www.daveconroy.com/turn-your-raspberry-piinto-a-wifi-hotspot-with-edimax-nano-usb-ew-7811un-rtl8188cus-chipset/. [Accessed 24 May 2015].
- [4] M. Prajna Deshanta Ibnugraha, Modul Praktikum Implementasi Layanan Jaringan, Bandung: Prajna Deshanta Ibnugraha, M.T., 2013.
- [5] MrSamNC, "How-To: Pi with TightVNC and Fing for Network Monitoring," 23 July 2013. [Online]. Available: https://www.raspberrypi.org/forums/viewtopic.php?f =49&t=50698. [Accessed 3 June 2015].
- [6] The PHP Group, "PHP : What is PHP ? Manual," [Online]. Available: http://php.net/manual/en/introwhatis.php. [Accessed 26 July 2015].
- [7] Oracle Corporation, "MySQL Reference Manual, What is MySQL?," [Online]. Available: https://dev.mysql.com/doc/refman/5.1/en/what-ismysql.html. [Accessed 26 July 2015].
- [8] K. Dooley, Designing Large Scale Lans, O'Reilly Media, 2001.
- [9] TIPHON, "Telecommunications and Internet Protocol Harmonization Over Networks (TIPHON) General aspects of Quality of Service (QoS)," DTR/TIPHON-05006 (cb0010cs.PDF), 1999.